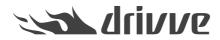

How do I install Drivve | Image on a Konica Minolta device?

Knowledge base article #6604

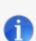

## Prerequisites

To install Drivve | Image on a Konica Minolta device, the following conditions have to be met:

- You are using Drivve | Image Version 7.0.500 or higher.
- You are using one of the following Konica Minolta devices which include the web browser: - A3 device of the series xx7 or xx8
- If you are using an other device (which does not include the web browser), you need the following components:
  - Web Browser License Kit LK-101v3
  - Memory: UK-204

If you are not sure about the web browser license kit and/or the extended memory, contact the Konica Minolta support.

You can find additional information in the Online User Guide of your multi-functional device (e.g. for<u>754e / 654e</u> or <u>other models</u>) on the Konica Minolta website about how to configure a device to use an Open API application.

List of i-options for devices per series: https://www.biz.konicaminolta.com/solutions/i\_option/#SPECIFICATIONS

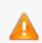

Drivve | Image for Konica Minolta® is not supported in the Americas.

Note: The web browser has to be enabled on the device administration page on the Network tab.

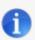

Note: The WebDAV Client has to be enabled on the device administration page.

To enable the WebDAV Client follow these steps:

- 1. Login as Administrator
- 2. Open the Network tab
- 3. Open WebDAV / WebDAV Client settings
- 4. Make sure WebDAV TX Settings are switched to "ON"

|                                       |                        |                     |  | 1                                       | Administrator                |             |           |                                             |                                      |                                        |         | Logout ?   |            |  |
|---------------------------------------|------------------------|---------------------|--|-----------------------------------------|------------------------------|-------------|-----------|---------------------------------------------|--------------------------------------|----------------------------------------|---------|------------|------------|--|
| De                                    | evelop in              | neo+ 224            |  |                                         | Ready to Scan                |             |           |                                             |                                      |                                        |         |            |            |  |
| ,                                     |                        |                     |  |                                         | Dow Paper                    |             |           |                                             |                                      |                                        |         |            | C          |  |
|                                       | Maint                  | Maintenance         |  | System Setting                          |                              | gs Security |           | User<br>Auth/A <mark>cc2unt</mark><br>Track |                                      | Network                                |         | I.         |            |  |
|                                       |                        | Print Setting Store |  | Store A                                 | ddress Wizard                |             | Customize |                                             | te                                   |                                        | <b></b> | To N<br>Me |            |  |
| ► TCP/IP Setting                      |                        |                     |  |                                         | WebDAV Client Settings       |             |           |                                             |                                      |                                        |         |            |            |  |
| ► E-mail Setting                      |                        |                     |  |                                         | WebDAV TX Setting            |             |           |                                             |                                      | - <                                    | 4       |            | Now Loadin |  |
| ► LDAP Setting                        |                        |                     |  |                                         | Proxy Settings               |             |           |                                             | _                                    |                                        |         |            |            |  |
| IPP Setting                           |                        |                     |  |                                         | Proxy Server Address         |             |           |                                             |                                      | Please check to enter host name. 0.0.0 |         |            |            |  |
| ► FTP Setting                         |                        |                     |  |                                         |                              |             |           |                                             |                                      | 8080 (1-65535)                         |         |            |            |  |
| SNMP Setting                          |                        |                     |  |                                         | User Name                    |             |           |                                             |                                      |                                        |         |            |            |  |
| SMB Setting                           |                        |                     |  | Password is changed.                    |                              |             |           |                                             |                                      |                                        |         |            |            |  |
| , , , , , , , , , , , , , , , , , , , |                        |                     |  | Password                                |                              |             |           |                                             |                                      |                                        |         |            |            |  |
| DPWS Settings                         |                        |                     |  | Chunk Transmission                      |                              |             |           | OF                                          | OFF V                                |                                        |         |            |            |  |
| Bonjour Setting                       |                        |                     |  | Connection Timeout 60 sec.              |                              |             |           |                                             | sec.(5-                              | 300)                                   |         |            |            |  |
| NetWare Setting                       |                        |                     |  | Certificate Verification Level Settings |                              |             |           |                                             |                                      |                                        |         |            |            |  |
| AppleTalk Setting                     |                        |                     |  | Validity Period                         |                              |             |           |                                             | Not Confirm                          | _                                      |         |            |            |  |
| ▼ WebDAV Settings                     |                        |                     |  | CN                                      |                              |             |           |                                             | Not Confirm                          |                                        |         |            |            |  |
| WebDAV Client Settings                |                        |                     |  | Chain                                   |                              |             |           |                                             | Do Not Confirm ▼<br>Do Not Confirm ▼ |                                        |         |            |            |  |
|                                       | WebDAV Server Settings |                     |  |                                         | Expiration Date Confirmation |             |           |                                             |                                      | Not Confirm                            | _       |            |            |  |
| Proxy Setting for Remote<br>Access    |                        |                     |  | OK Cancel                               |                              |             |           |                                             |                                      |                                        |         |            |            |  |
| CoonADI Sotting                       |                        |                     |  |                                         |                              |             |           |                                             |                                      |                                        |         |            |            |  |

Note: Drivve | Image can only be installed automatically on Konica Minolta devices (see <u>How do</u> <u>I automatically register Drivve | Image on a device?</u>).

1